## How to Schedule an Appointment with an Advisor

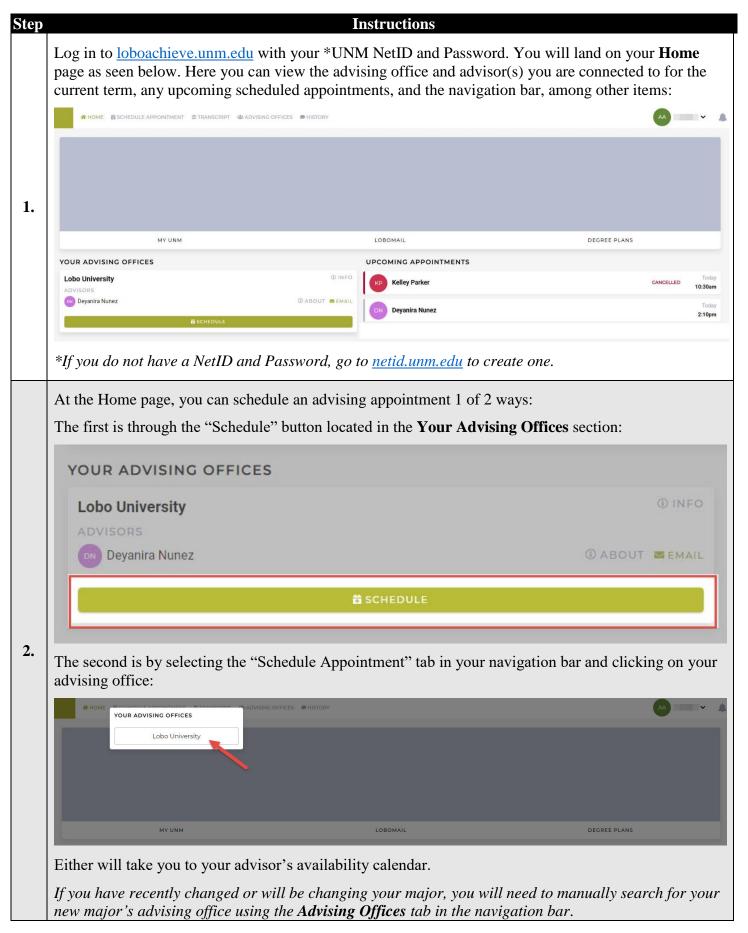

## How to Schedule an Appointment with an Advisor

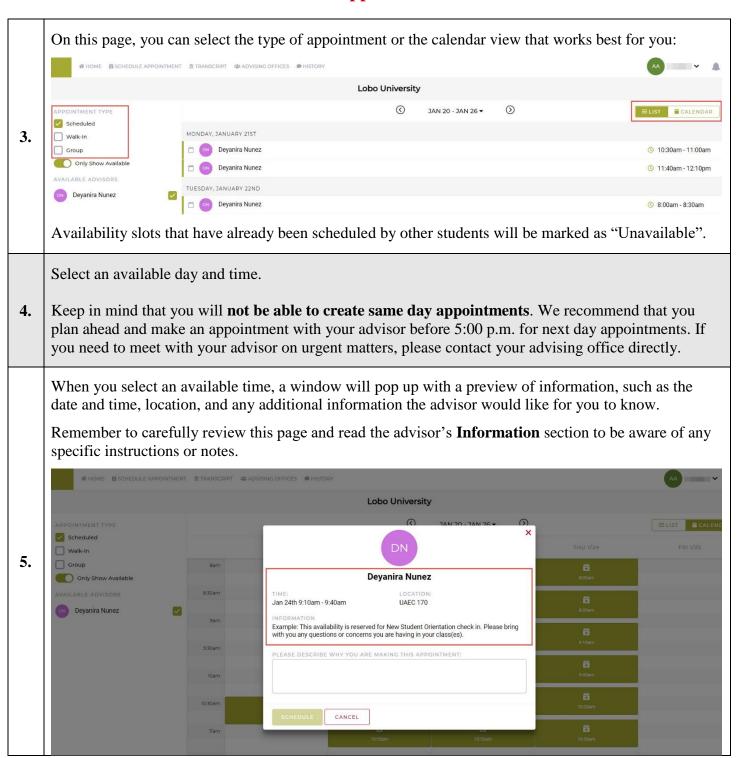

## How to Schedule an Appointment with an Advisor

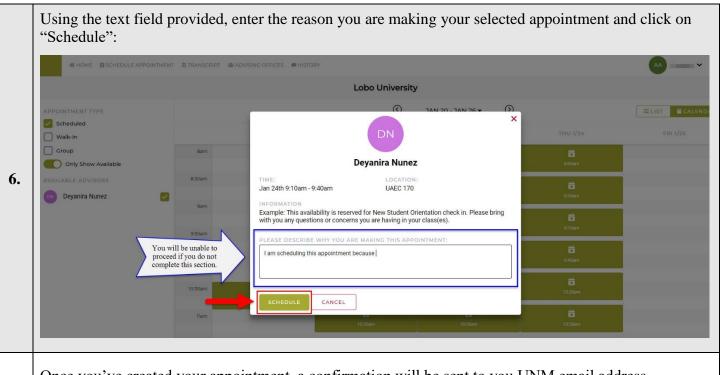

Once you've created your appointment, a confirmation will be sent to you UNM email address.

The appointment you've created will also appear in your **Home** page under "Upcoming Appointments". When you click on your appointment from the "Upcoming Appointments" section you will see a window similar to the one below:

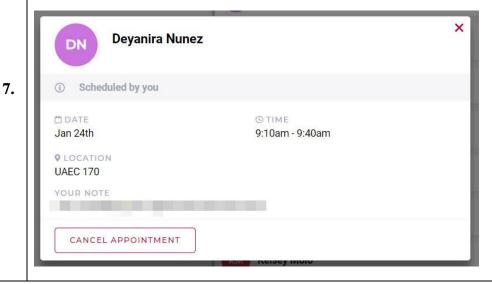

If you have any questions or if you run into issues while using LoboAchieve, let us know! You can reach us at <a href="loboachieve@unm.edu">loboachieve@unm.edu</a> using your UNM email account.

Remember to include the following when emailing us:

- Your full name
- NetID and UNM ID number
- Description/screenshot of the issue(s) you are encountering